## Introduction to R and RStudio

Part 5: Introduction to Graphics in R

Rob Cribbie Department of Psychology York University

http://www.psych.yorku.ca/cribbie/r\_course\_trent.html

## **Graphics in Data Analysis**

- Graphics are an extremely important part of data analysis
	- However, difficulties producing appropriate or required graphics means that many researchers do not take the time to "visualize" their data
- R has excellent graphical capabilities
	- For those who want more on graphics I recommend:
		- Paul Murrel's book "R Graphics"
		- Hadley Wickham's book "ggplot2
		- Googling graphics in R

### **Dataset**

- A researcher is interested in evaluating two therapies for perfectionism; specifically investigating whether they will be effective in reducing levels of perfectionism
	- Levels of perfectionism are recorded at baseline, 1 month (mid intervention) and 2 months (post intervention) for each experimental group (CBT, General Stress) and a control group
- The researcher also records depression at baseline, as well as the sex of the subject

## **FYI: Generating the Data**

 The following commands were used to generate the data set:

```
sex<-rep(c("m","f","m","f"),c(17,30,18,25))
group < -rep(c("cbt", "stress", "control"), c(30,30,30))perf1\langle-rnorm(90, mean=40, sd=15)
dep1 \langle-perf1 + rnorm(90, sd=30)
perf2 < -perf1 - 7 + rnorm(90, sd = 10)perf3 < -perf2 - 3 + rnorm(90, sd = 10)perf2[group=="control"]<-perf2[group=="control"]+6
perf3[group=="control"]<-perf3[group=="control"]+3
newdat<- data.frame(sex,group,dep1,perf1,perf2,perf3)
```
## Simple Histogram

- We can produce a simple histogram with the command hist()
- For example, we might want to look at the frequencies for scores on depression
	- hist(newdat\$dep1)

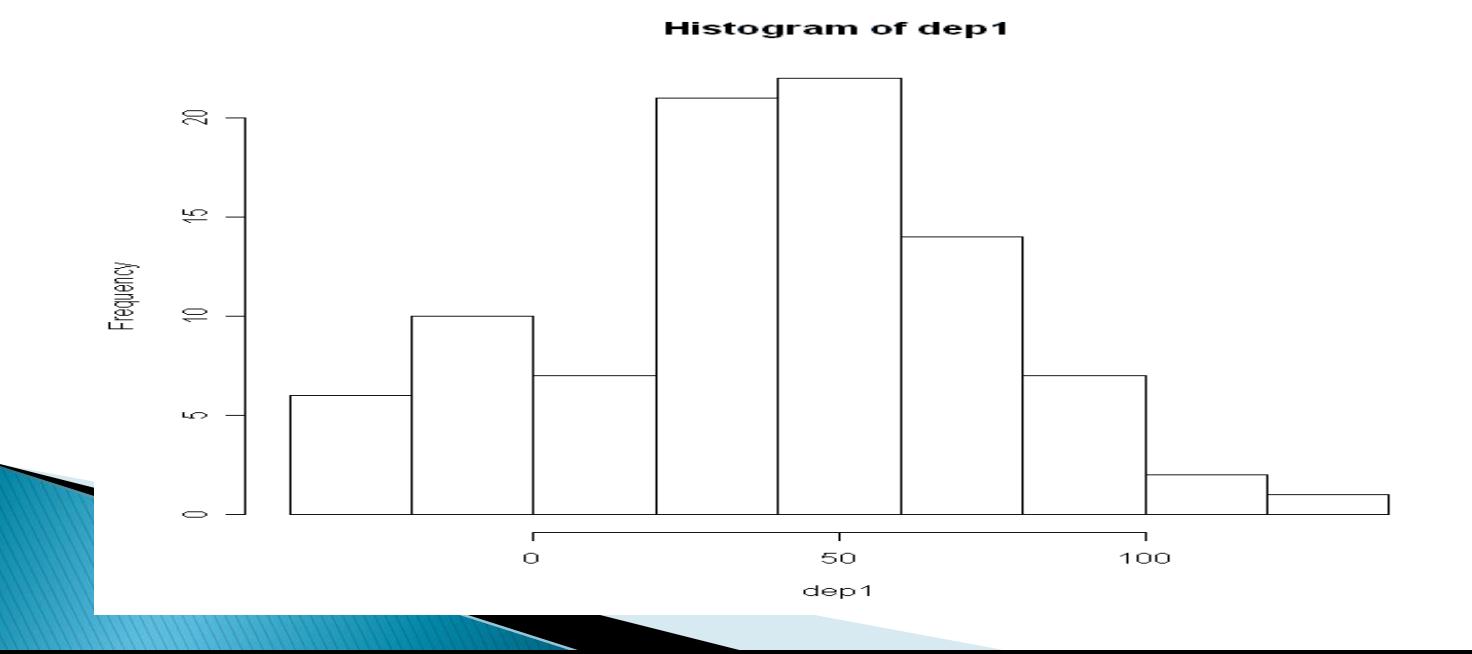

## **Customizing a Histogram**

- > hist(newdat\$perf1, main="Baseline Perfectionism", xlab="Baseline Perfectionism", col="blue",  $xlim=c(0,120)$ , ylim =  $c(0,40)$ )
- $>$  rect(70,0,100,30, border="red", lwd=4)
- $>$  text(85,35, "At Risk Levels", col="red")

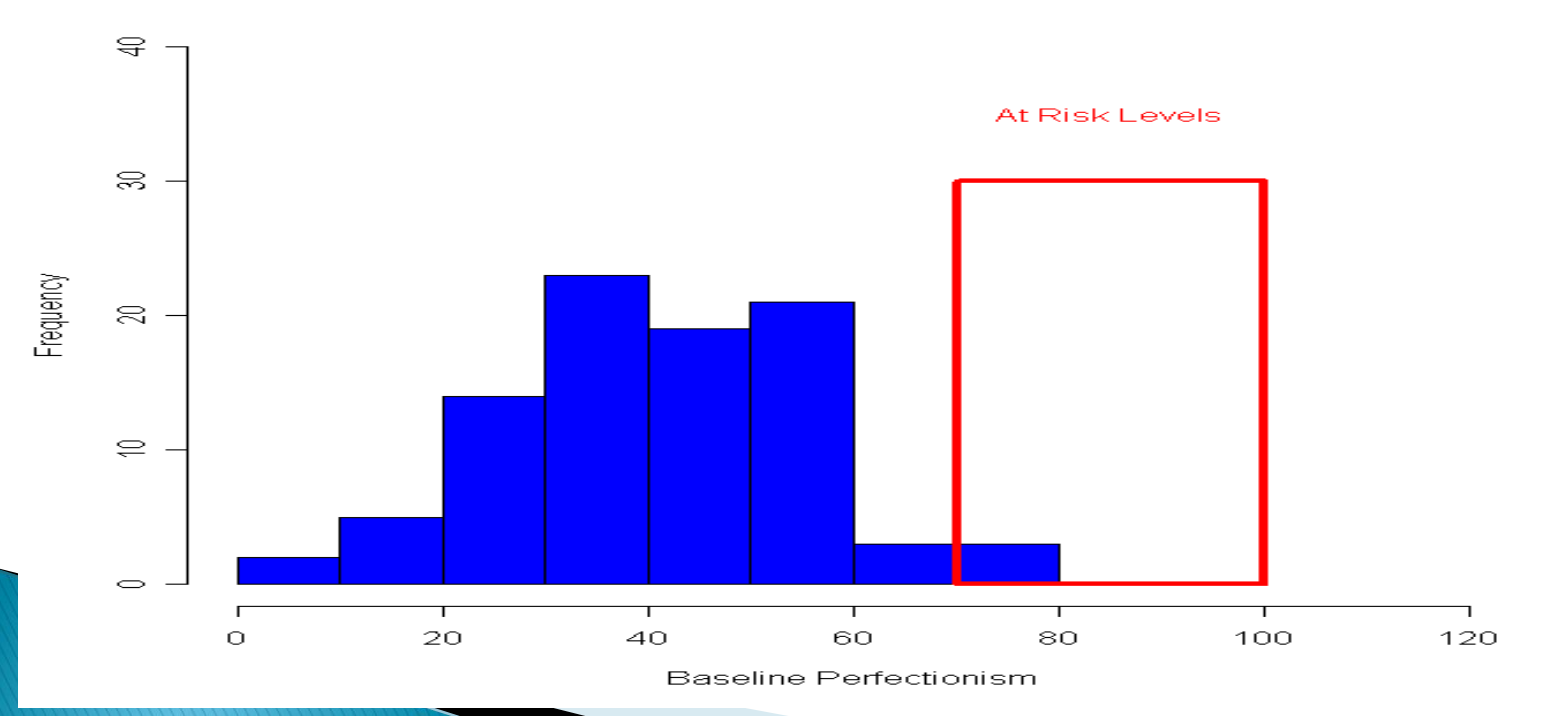

**Baseline Perfectionism** 

# **Multiple Plots**

#### Two rows and two columns for the graphical space

- $>$  par(mfrow= $c(2,2)$ )
- > hist(newdat\$dep1 )
- > hist(newdat\$perf1 )
- > hist(newdat\$perf2 )
- > hist(newdat\$perf3 )

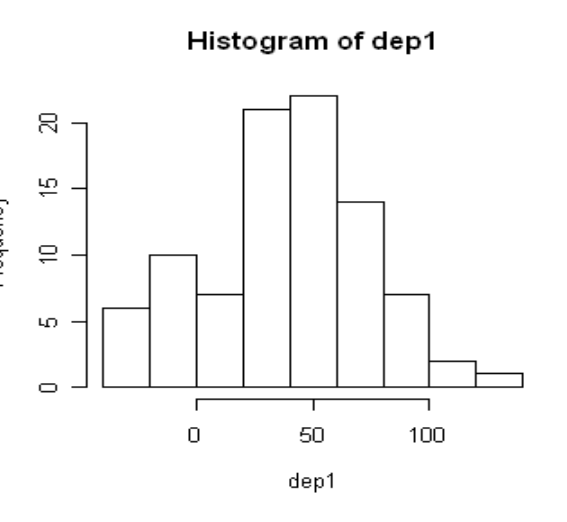

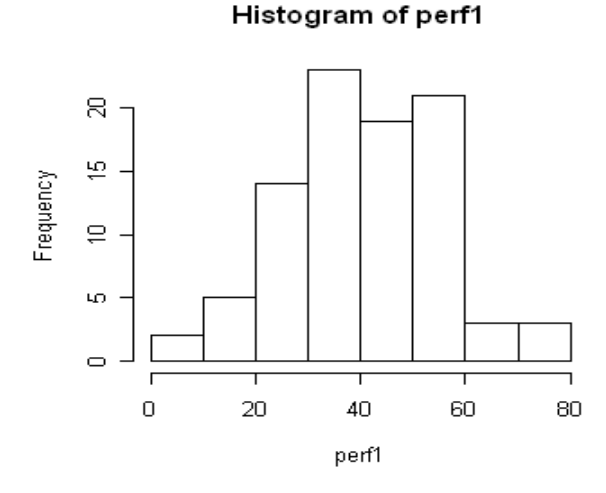

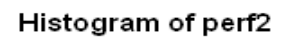

20

 $\overline{0}$ 

뜯

₿,

LO.

 $\circ$ 

Frequency

#### Histogram of perf3

40

60

80

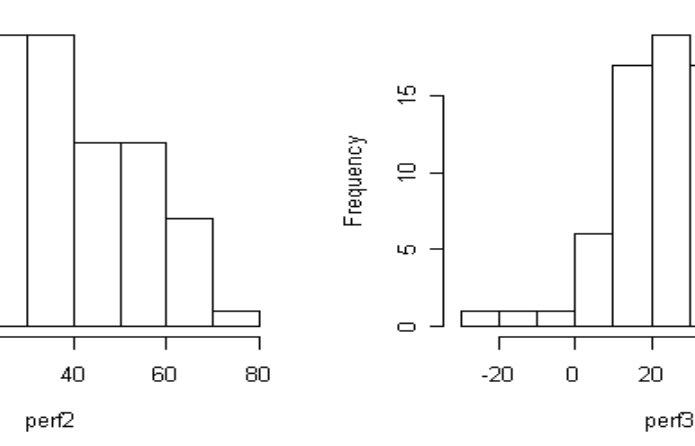

## **Simple Boxplot**

> boxplot(newdat\$perf2)

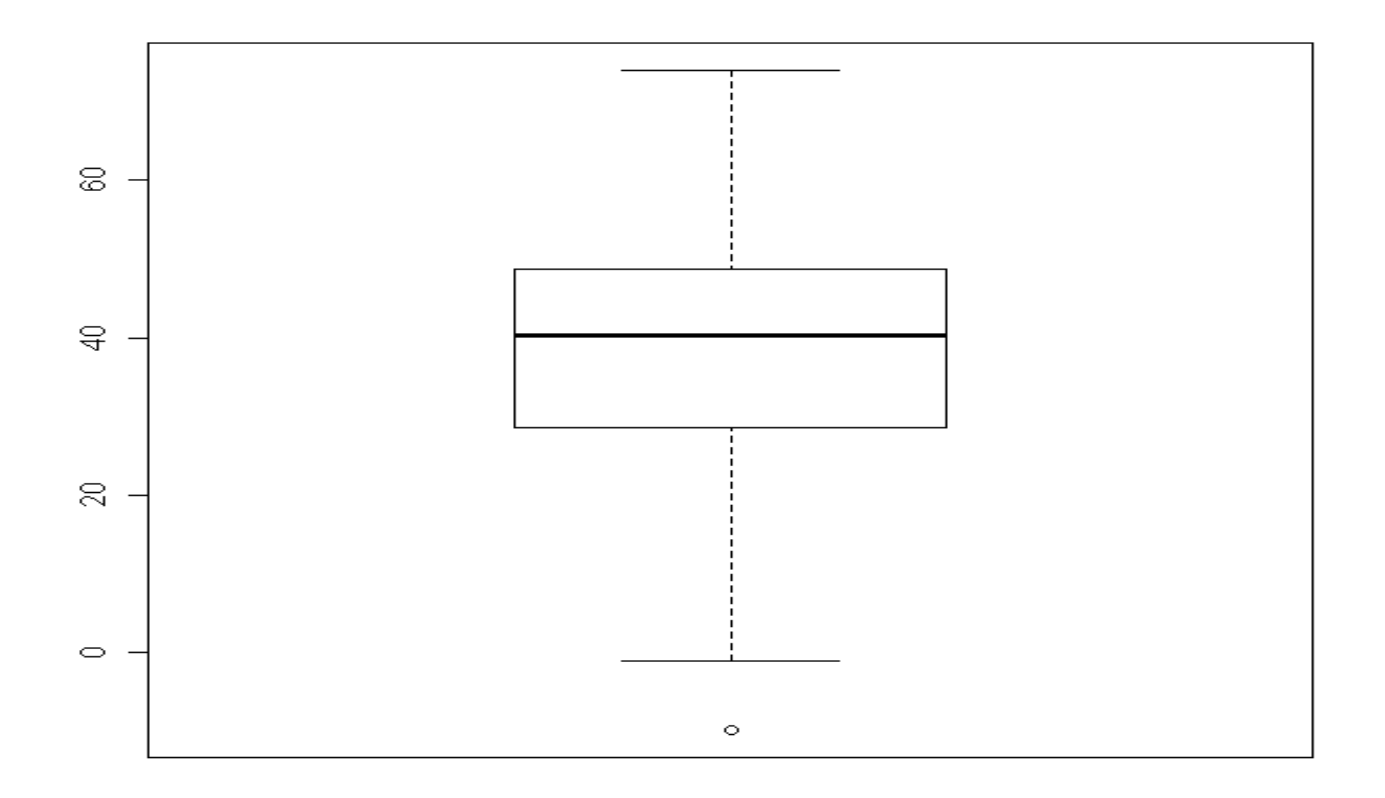

### **Fancier Boxplot**

>boxplot(perf2~group\*sex, col="purple", xlab="Group", ylab="perf2", data=newdat)

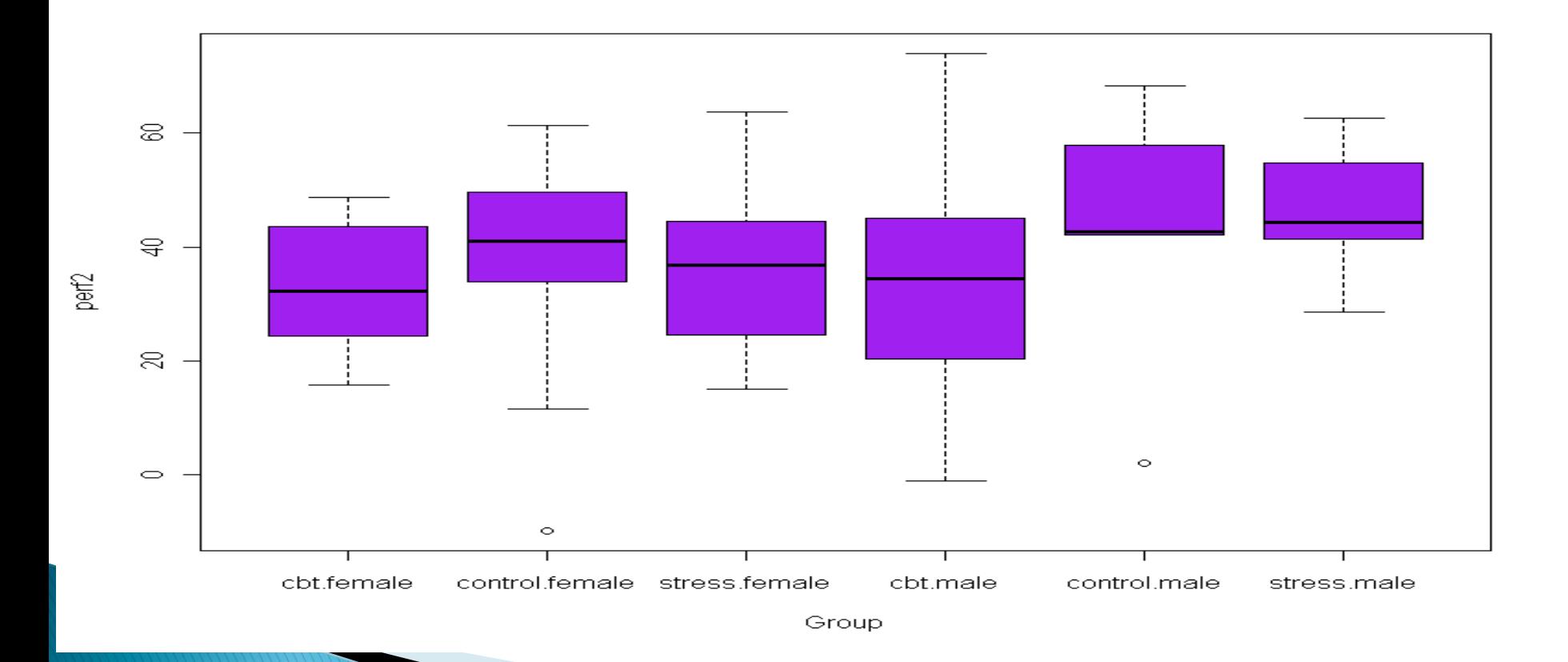

### **Obtaining information about outliers** with the 'boxplot' function

- Using the values 'out' and 'group' we can print the cases that are extreme
	- $\cdot$  > boxplot(perf1~sex, data=newdat)\$out
		- [1] 81.441446 2.163886 2.993359
	- $\cdot$  > boxplot(perf1~sex, data=newdat)\$group
		- $\cdot$  [1] 1 2 2

We are again utilizing information (values) available via the functions

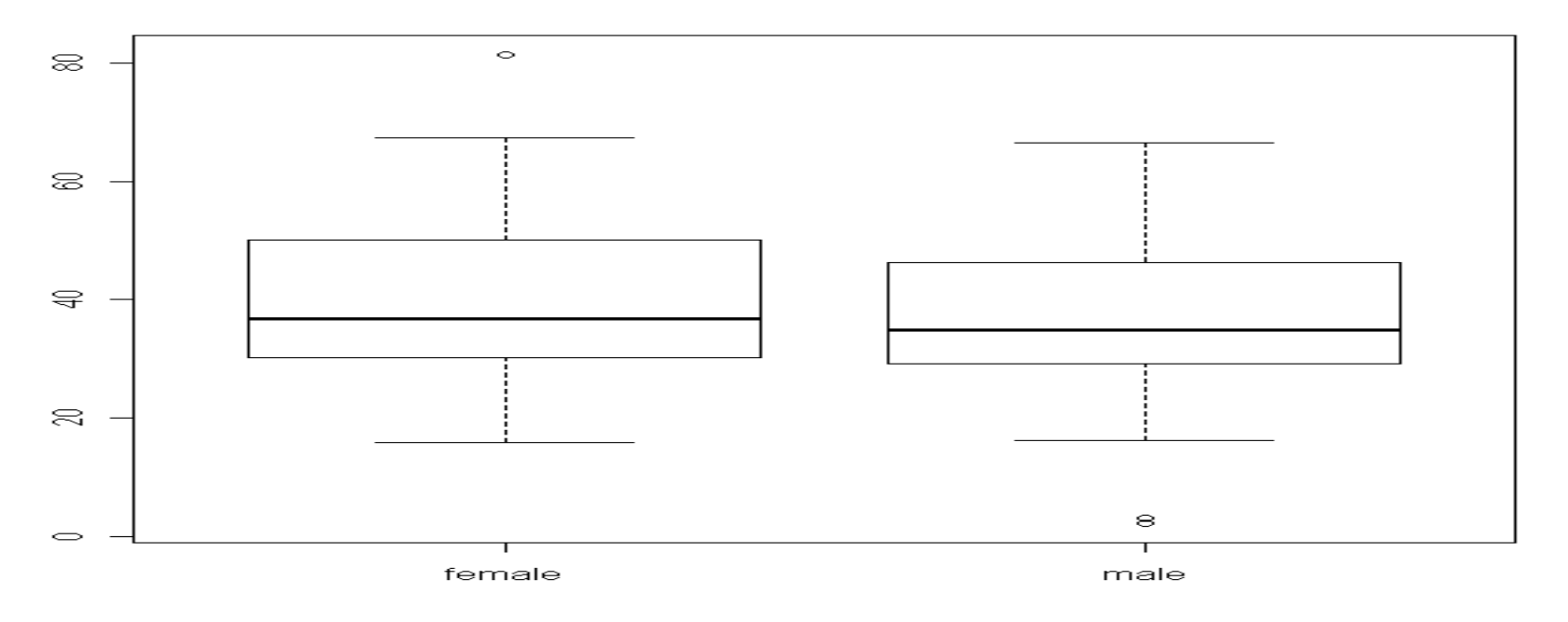

### **Obtaining information about outliers** with the 'boxplot' function

- The 'out' and 'group' options can also be used with more complex boxplots >boxplot(perf2~group\*sex,col="purple", xlab="Group",ylab="perf2",data=newdat)\$out [1] -9.862943 2.022603 >boxplot(perf2~group\*sex,col="purple", xlab="Group",ylab="perf2",data=newdat)\$group [1] 2 5
	- The "2" and "5" represent cases in the combination of group and sex (e.g., 'male, stress', 'female,stress')

## **Saving and Copying Plots**

 Using the 'plot' tab in the extras panel, you can easily save your plot in many different formats, or copy it to the clipboard

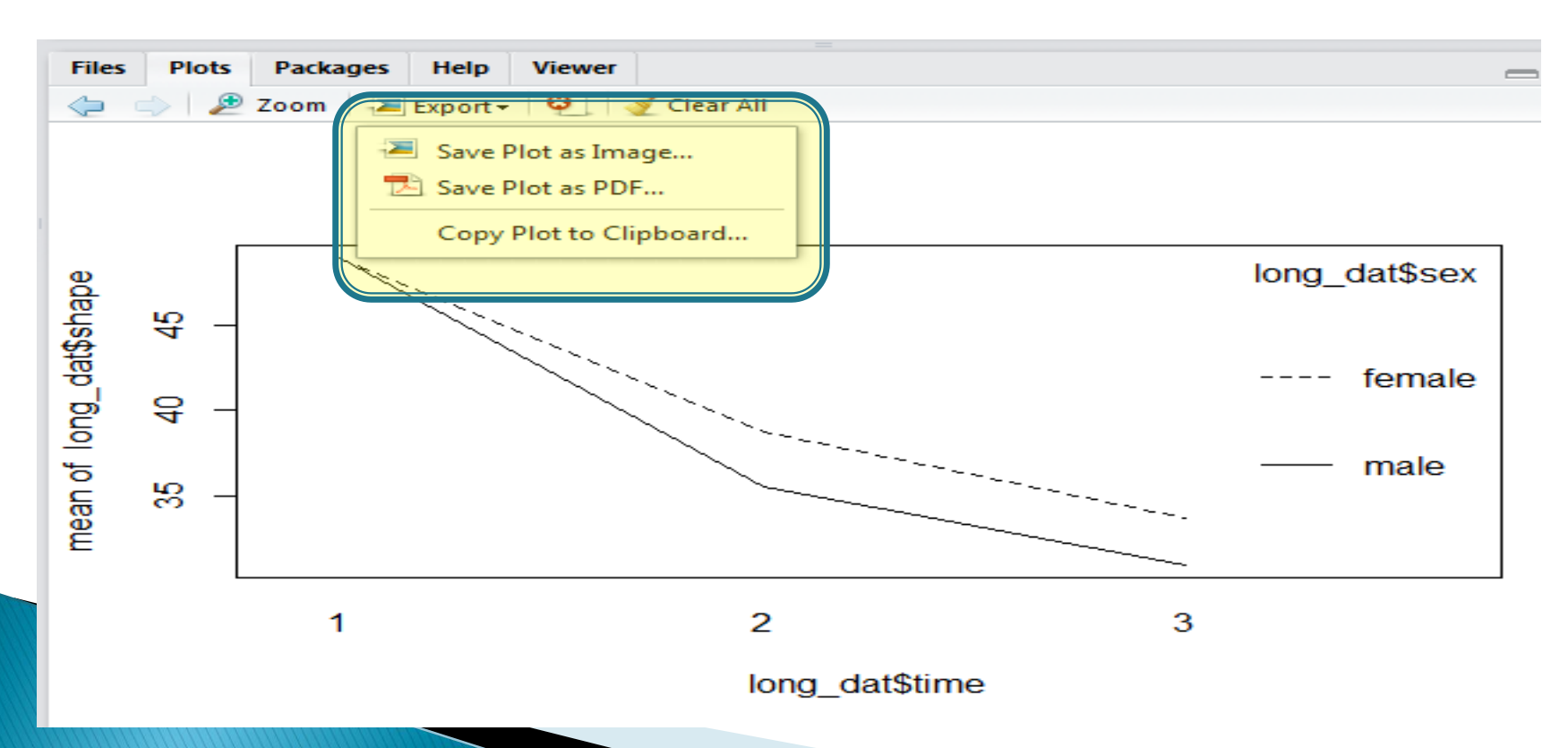

## Creating a 'pdf' of a Plot with Text

>pdf("boxplot.pdf")

```
>boxplot(perf2~group*sex,col="purple",xlab="Group",ylab="
 perf2", data=newdat)
```
>dev.off()

◦ Creating a new pdf called boxplotb >pdf("boxplotb.pdf")  $>$ par(mfrow=c(2,2)) >hist(newdat\$perf1,col="blue") >hist(newdat\$perf2,col="red") >hist(newdat\$perf3,col="pink") >hist(newdat\$dep1,col="green")  $>$ dev.off()

## boxplot.pdf

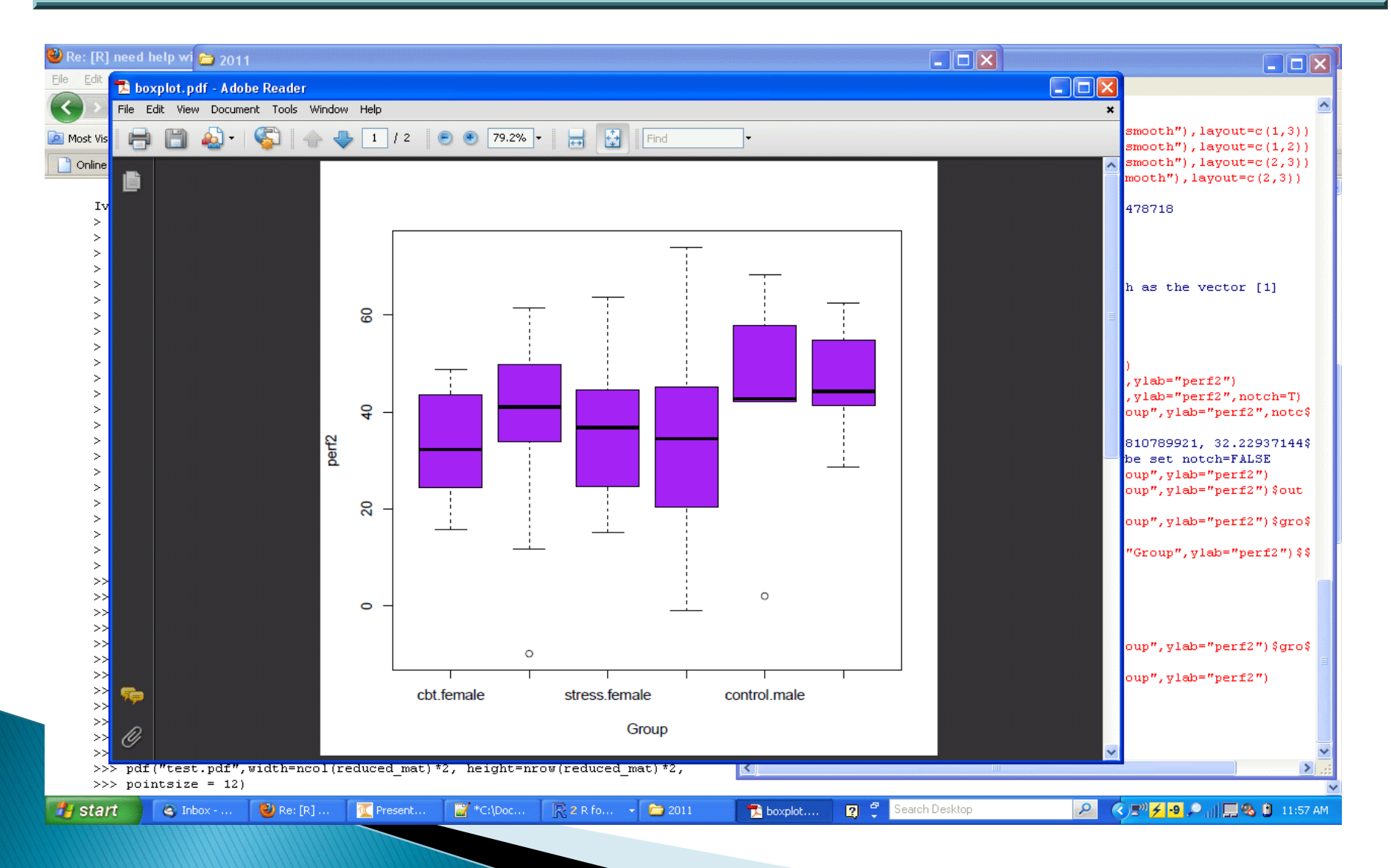

## boxplotb.pdf

![](_page_14_Figure_1.jpeg)

## plot()

- $\rightarrow$  plot() is the main graphing function in R
- Automatically produces simple plots for vectors, data frames, relationships, etc.
- It includes several options for customization
- For example, what if we plot() our entire data set:
	- plot(newdata)

![](_page_16_Figure_0.jpeg)

#### Plotting a Subset of the Variables in the Dataset

#### plot(newdat[-c(1,2,3)], main="Relationships among Perfectionism Variables")

**Relationships among Perfectionism Variables** 

![](_page_17_Figure_3.jpeg)

## **Simple Bivariate Plots**

#### plot(newdat\$perf1,newdat\$perf2, main="Relationship between Baseline and Time 2 Perfectionism")

![](_page_18_Figure_2.jpeg)

**Relationship between Baseline and Time 2 Perfectionism** 

## **Plotting Characters in R**

▸ The main plotting characters are represented by the command "pch" and range from 1:25

![](_page_19_Figure_2.jpeg)

#### Simple Bivariate Plot with **Customized Plotting Character**

plot(perf1,perf2, main="Relationship between Baseline and Time 2 Perfectionism",pch=8, col="green", data=newdat)

![](_page_20_Figure_2.jpeg)

**Relationship between Baseline and Time 2 Perfectionism** 

## Adding "rug" plots

- rug(newdat\$perf1, side=1)
- $\cdot$  rug(newdat\$perf2,side=2)

**Relationship between Baseline and Time 2 Perfectionism** 

![](_page_21_Figure_4.jpeg)

### **Adding a Regression Line** to a Plot

- $\cdot$  mod1 <-1m(perf3~perf1)
- plot(perf1, perf3)
- · abline(mod1)

![](_page_22_Figure_4.jpeg)

## **Diagnostic Plots for a Model**

![](_page_23_Figure_1.jpeg)

 $\triangleright$  par(mfrow=  $\star c(2,2))$ plot(mod1)

### Scatterplot from the 'car' Package

#### scatterplot(perf3~perf1\*sex, main="Scatterplot with Separate **Regression Lines for Groups")**

![](_page_24_Figure_2.jpeg)

sex

**Scatterplot with Separate Regression Lines for Groups** 

 $\circ$ 

8

 $\circ$ 

O

60

80

![](_page_24_Figure_4.jpeg)

#### Added Variable Plots (i.e., partial regression coefficient plots)

- par(mfrow= $c(2,1)$ )
- plot(perf1,perf3)
- $\cdot$  mod2  $\lt$  -lm(perf3~perf1 +dep1)
- av.plots(mod2)

![](_page_25_Figure_5.jpeg)

![](_page_25_Figure_6.jpeg)

![](_page_25_Figure_7.jpeg)

## **Lattice Graphics**

- "lattice" is an add-on R package
- lattice provides a high-level system for statistical graphics that is independent of traditional R graphics
- It is modeled on the Trellis suite in S-PLUS, and implements most of its features

## Lattice Graphics, cont'd

- lattice uses the 'grid' package (Murrell, 2005) as the underlying implementation engine, and thus inherits many of its features by default
- ▸ The nature of the graphics depends on the type of display, but common options are:
	- primary variables: represent the primary display
	- conditioning variables: divides data into subgroups, each of which are presented in a different panel
	- grouping variables: subgroups are contrasted within panels by superimposing the corresponding displays

histogram(~ perf1 | group)

![](_page_28_Figure_2.jpeg)

#### densityplot(~ perf1 | group, groups=sex, layout=c(1,3), data=newdat)

![](_page_29_Figure_2.jpeg)

## Lattice Examples: Spaghetti Plot

longdata1<-reshape(newdat,varying=list(4:6),direction="long",v.names=c("perfect")) xyplot(perfect~time,groups=id,type="l",data=subset(longdata1,id<50))

![](_page_30_Figure_2.jpeg)

xyplot(perf3~perf1,groups=sex,type=c("r","p","smooth"))

![](_page_31_Figure_2.jpeg)

xyplot(perf3~perf1|group,type=c("r","p","smooth"),layout=c(1,3))

![](_page_32_Figure_2.jpeg)

xyplot(perf3~dep1|group+sex,type=c("r","p","smooth"),layout=c(2,3))

![](_page_33_Figure_2.jpeg)

#### **Lattice Graphics Examples** cloud(perf3~perf1\*dep1 | sex, main="3-dimensional Scatterplot", data=newdat)

![](_page_34_Figure_1.jpeg)

**3-dimensional Scatterplot** 

## ggplot2

- gg stands for the 'Grammar of Graphics'
	- This also implies that there is a grammar to the composition of statistical plots
	- By controlling that grammar you can control the nature of your plots
		- $\cdot$  In fact, control a wide variety of plots with a fair amount of precision and options
	- For example, you can control the type of plot, color of elements, shape of elements, position of elements, axis characteristics, labels, titles, grouping factors, etc.

## **Getting Started with ggplot2**

- $\rightarrow$  There is a function within the ggplot2 package called 'qplot' that does quick plots of various types of graphs
	- However, we will learn ggplot2 by using the more customizable 'ggplot' function
- ▸ The ggplot function takes two primary arguments:
	- data
		- $\cdot$  The data frame containing the data
	- aes
		- The aesthetics (i.e., variables, plot options, etc.)

## **Getting Started with ggplot2**

- ▶ Example:
	- >plot1<-ggplot(newdat,aes(dep1))
	- At this point you have not added any layers so you can't generate a plot
	- However:
		- $\cdot$  >plot1 + geom\_histogram()

![](_page_37_Figure_6.jpeg)

## **Geometric Objects (geoms)**

- ▶ Geoms are the shapes that are added to the plot layer(s)
	- For example:
		- geom\_histogram()
		- geom\_boxplot()
		- geom\_bar()
		- geom\_point()
		- geom\_errorbar()

Since each geom contains () at the end, each geom can also accept new aesthetic statements (e.g., fill, colour)

## **Adding and Improving Layers**

- $\triangleright$  plot1  $\lt$ -ggplot(newdat,aes(dep1))
- $\rightarrow$  plot1+geom\_bar(colour='black',fill='red') +  $ylab("Frequency") + xlab("Depression") +$ labs(title="Histogram of Depression")

![](_page_39_Figure_3.jpeg)

## **What About Multiple Variables**

▶ ggplot (newdat,aes (dep1,perf1)) +  $qeom\_point + labs(x="Depression",$ y="Perfectionism", title="Relationship b/w Perfectionism and Depression")

![](_page_40_Figure_2.jpeg)

## Adding options to a scatterplot

 $\rightarrow$  ggplot(newdat,aes(dep1,perf1,colour=group)) +  $geom\_point() + stat\_smooth(method=lm)) +$  $labs(x="Depression", y="Perfectionism", title$ ="Relationship b/w Perfectionism and Depression")

![](_page_41_Figure_2.jpeg)

## **Boxplots**

- ggplot(newdat,aes(group,perf1))+geom\_boxp lot(fill='blue')
	- But what about the small x-axis tick labels

![](_page_42_Figure_3.jpeg)

## **Boxplots**

This is just one of numerous ways of controlling the display of the plot

 $\rightarrow$  ggplot(newdat,aes(group,perf1)) + geom\_boxplot(fill='blue') + theme(axis.text.x=element\_text(size=20))

![](_page_43_Figure_3.jpeg)

#### **Adding Error Bars to a Plot of Group Means**

 $\rightarrow$  ggplot (newdat,aes(group,dep1)) + stat\_summary (fun.y=mean, geom='bar',  $fill='red") + stat_summary (fun.data)$ =mean\_cl\_boot, geom="errorbar") + ylab ("Mean Depression")  $+$  xlab ("Treatment")  $Group''$ ) + coord\_cartesian (ylim= $c(30,50)$ )

#### Adding Error Bars to a Plot of **Group Means**

![](_page_45_Figure_1.jpeg)

### What if we have more than one grouping variable?

 $\rightarrow$  ggplot(newd,aes(group,dep1,fill=sex)) + stat\_summary(fun.y=mean, geom= 'bar', position = "dodge")  $+$ stat\_summary(fun.data= mean\_cl\_boot, geom="errorbar", position= position\_dodge()) + ylab("Mean Depression") + xlab("Treatment Group") + coord\_cartesian(ylim=c(20,60))

#### What if we have more than one grouping variable?

![](_page_47_Figure_1.jpeg)